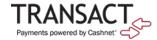

## About 529 Savings Plans

529 Savings Plans are tax-advantaged accounts, typically operated by states or educational institutions, which help families set aside funds for future educational expenses. Parents can reap enormous tax advantages by saving pre-tax funds in a 529 Savings Plan, investing the funds, and using them for qualified educational expenses, such as tuition, books, and fees, for their children.

## Electronic 529 Plan Payments Are Available For:

| PLAN NAME                                           | STATE |
|-----------------------------------------------------|-------|
| iShares 529 Plan                                    | AR    |
| GIFT Arkansas 529 Plan                              | AR    |
| ScholarShare 529                                    | CA    |
| CollegeInvest Direct Portfolio College Savings Plan | СО    |
| Scholars Choice 529 Plan                            | CO    |
| CHET Advisor                                        | СТ    |
| DC College Savings Plan                             | DC    |
| Path2College 529 Plan                               | GA    |
| IDeal Idaho College Savings Program                 | ID    |
| CollegeChoice Advisor 529 Savings Plan              | IN    |
| CollegeChoice 529 Direct Savings Plan               | IN    |
| Learning Quest Advisor                              | KS    |
| Learning Quest Education Savings Program            | KS    |
| KY Saves 529 Plan                                   | KY    |
| MI 529 Advisor Plan                                 | MI    |
| Michigan Education Savings Program (Direct Plan)    | MI    |
| Missouri Saving for Tuition                         | MO    |
| Minnesota College Savings Plan                      | MN    |
| North Dakota: College SAVE                          | ND    |
| CollegeAdvantage Direct 529 Savings Plan            | ОН    |
| Oklahoma College Savings Plan                       | OK    |
| CollegeBound 529                                    | RI    |
| CollegeBound Saver                                  | RI    |
| TNStars College Savings 529 Program                 | TN    |
| Edvest College Savings Plan                         | WI    |
| The Hartford SMART529 College Savings Plan          | WV    |
| SMART529 WV Direct College Savings Plan             | WV    |
| SMART529 Select College Savings Plan                | WV    |

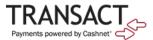

## How to Pay with a 529 Savings Plan

The steps below illustrate how a student/beneficiary or parent makes a payment using a 529 Savings Plan.

- 1. Log in the StudentHub and click "Pay Tuition" link or to the Authorized Payer portal.
- 2. In the site's navigation, click Make a Payment.

Figure 1: Make Payment Link in SAO

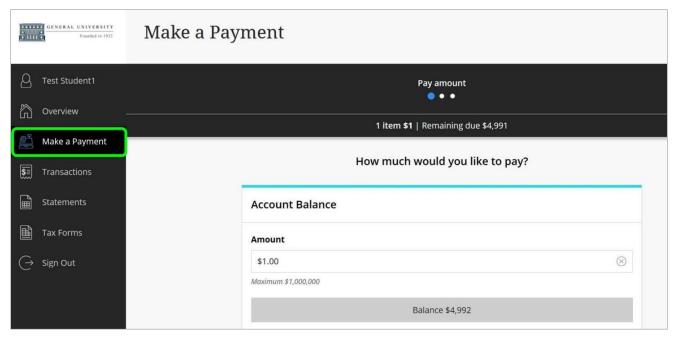

- 3. Select the item(s) for purchase, enter the amount, and click Continue.
- 4. In the Select Method of Payment screen, click New 529 Savings Plan.

Figure 2: New 529 Savings Plan Payment Method

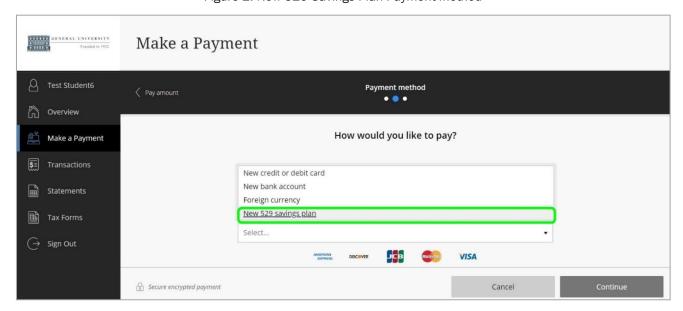

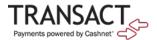

5. From the dropdown menu, select your 529 savings plan.

Figure 3: Selecting 529 Plan Name

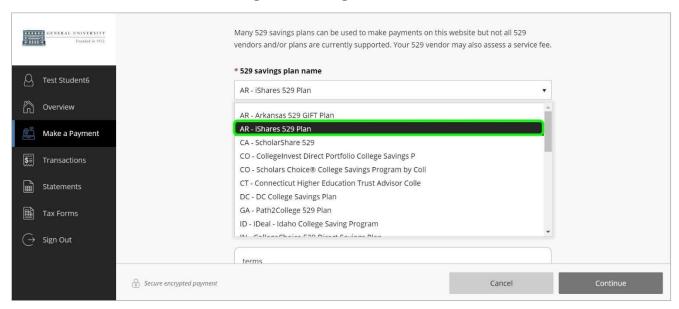

6. Provide the 529 account number and agree to the 529 terms.

Figure 4: Entering 529 Information

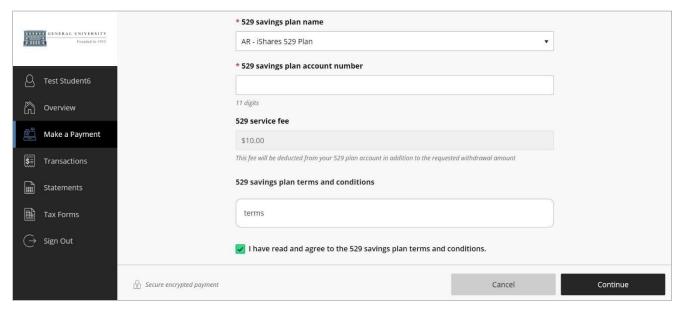

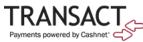

7. In the 529 Savings Plan modal window that loads, enter your username and password, and click Log On.

Figure 5: Logging In to 529 Plan

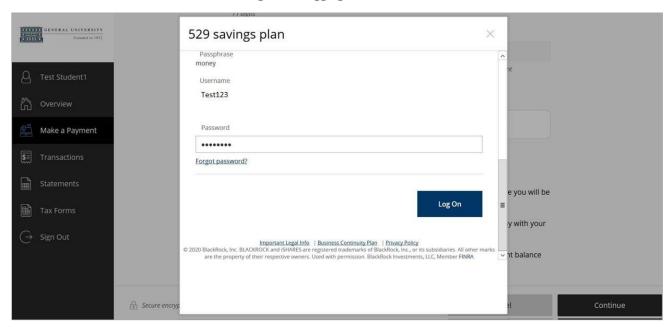

8. Review the amount available in the plan and authorize the payment by clicking I Authorize.

Figure 6: 529 Savings Plan Authorization

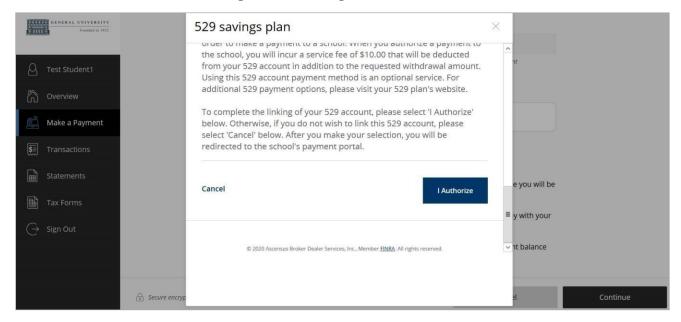

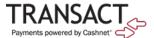

The modal window closes, and Cashnet displays a message about the service fee.

9. Click Continue to accept the service fee and make the payment.

Figure 7: 529 Service Fee Message

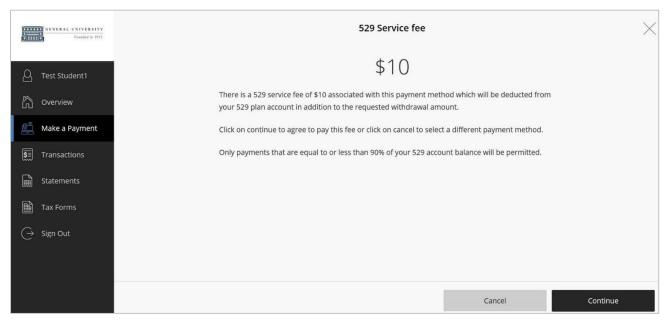

If the payment is authorized, a confirmation message displays, showing your remaining balance.

Figure 8: 529 Payment Confirmation

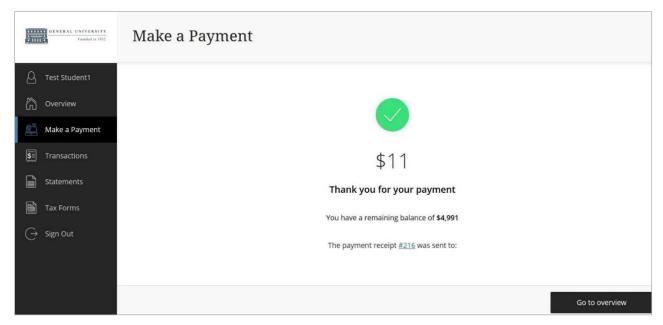

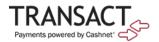

By clicking the receipt number, you can view the receipt online, as shown below.

Figure 9: 529 Payment Receipt

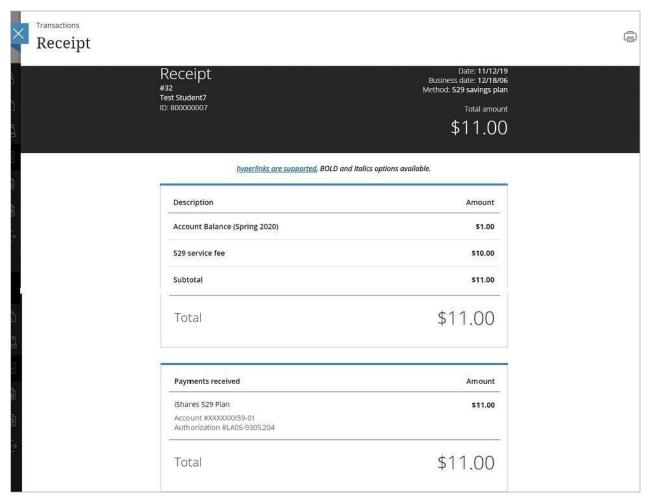

After making the payment, you can now select the saved 529 payment plan when making a payment through the SAO site.

Figure 10: 529 Saved Account in Payment Method Dropdown

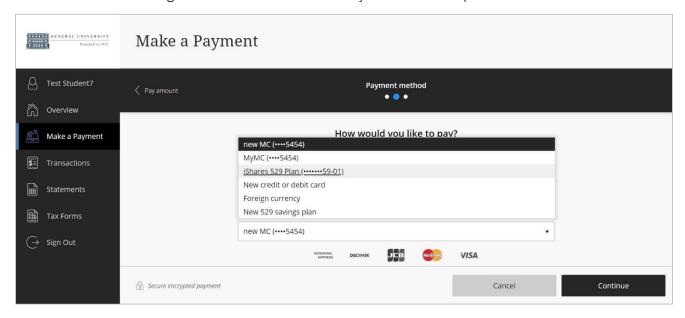